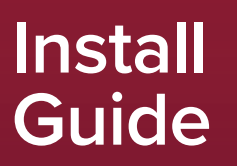

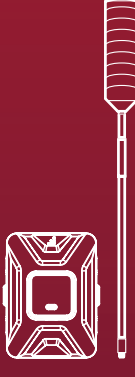

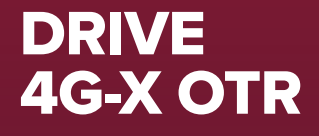

# Get ready for a great signal.

Follow these easy steps and the Drive 4G-X OTR will be boosting your signal in no time. Drive 4G-X OTR technology - the solution for a strong, reliable cell signal.

For more information please refer to this package's User Manual, or find it online at:

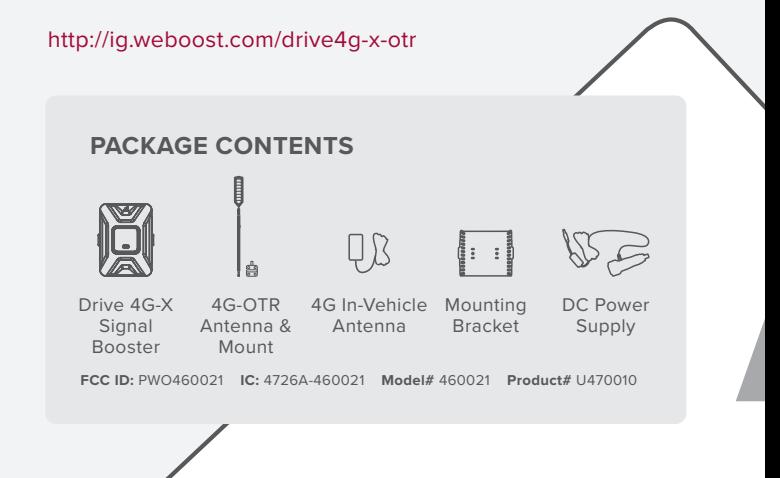

### **HOW DOES DRIVE 4G-X OTR WORK?**

Drive 4G-X OTR receives a cell signal from the tower, amplifies it, and sends it over the cable to the antenna. The antenna broadcasts the amplified signal throughout the cab of the truck.

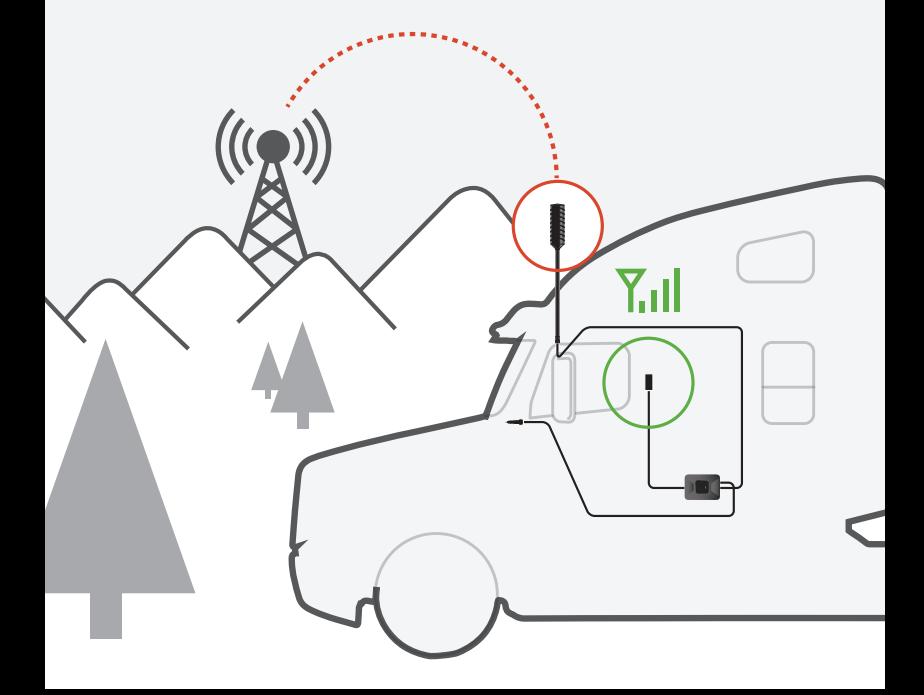

# **Quick Install Guide**

Please refer to our User Manual for more options on how to properly install your booster.

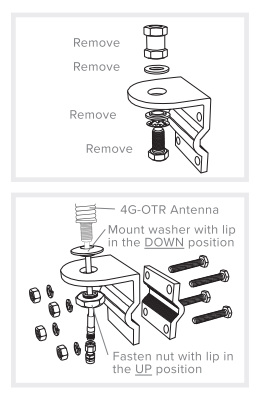

## **Step 1**

#### **4G-OTR ANTENNA INSTALLATION**

Select a location on one of the mirror rails to mount the 4G-OTR Antenna that is:

- At least 12 inches from any other antennas.
- · Free of obstructions.
- At least 6 inches from any windows (including sunroofs).

Remove existing nut from mount as shown. Mount antenna with fitted disc washer and nut provided in package. Add included thread lock on all threads

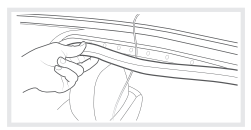

## Step 2

#### **RUNNING ANTENNA CABLE**

Run the Outside Antenna cable into the vehicle. The cable is strong enough that it may be shut in most vehicle doors without damaging the cable. For a cleaner look, carefully pull down the door seal, run the cable under the seal, and push the seal back into place. This method reduces wear on the cable as the door opens and closes.

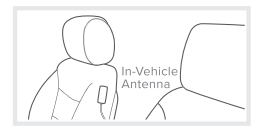

## Step 3

#### **INSIDE ANTENNA INSTALLATION**

Identify a place on the side of the seat to mount the 4G In-Vehicle Antenna. The location should be at least 18 inches but no more than 36 inches from where the cellular device will be used. Use the Velcro® adhesive strip provided and attach to side of seat.

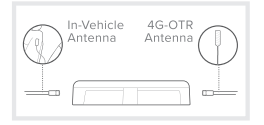

### Step 4

#### CONNECT COAX CABLES TO DRIVE 4G-X

Select a location for the Drive 4G-X that is free from excessive heat, direct sunlight and moisture and that has proper ventilation. Good locations include underneath a seat or under the dashboard. Connect the cable from the 4G-OTR Antenna to the port labeled "Outside Antenna" on the Drive 4G-X and connect the cable from the 4G In-Vehicle Antenna to the port labeled "Inside Antenna" on the booster.

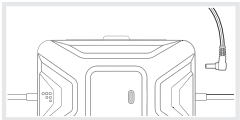

### Step 5

#### **CONNECT TO POWER SUPPLY**

Connect the power supply cord to the end of the Drive 4G-X labeled "Power." NOTE: Do NOT connect the power to the Signal Booster until you have connected both the Inside and Outside Antennas.

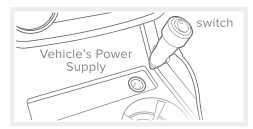

### Step 6

#### CONNECT TO POWER SUPPLY

Plug the power adapter into vehicle's 12V DC power supply. Power up your Drive 4G-X by flipping the switch on the back of the DC power adapter on. If your Drive 4G-X is working correctly, the lights will remain green.

NOTE: If light is not green on your weBoost booster, please refer to the full user manual online or contact customer support at 1-866-294-1660 or email at support@weboost.com.

Congratulations! Once your booster is running, please allow some time for your phone to adjust to your new signal.

Read more about it here at **weboost**.com/us/test-mode-instructions/

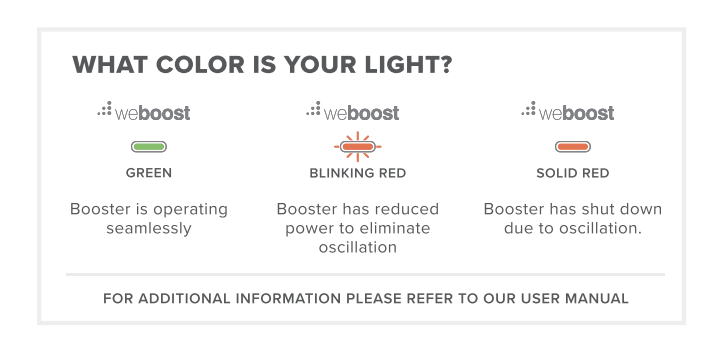

## You are almost there.

### Please register your product.

Take a moment to register your new product at our website:

#### register.**weboost**.com

Registering is quick and easy. It only takes 2 minutes. Your information is secure with us.

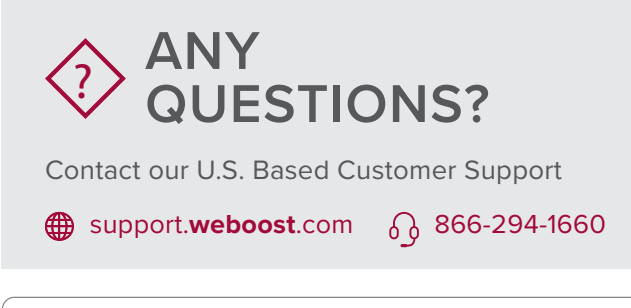

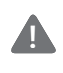

THE ALUMINUM CASING OF YOUR SIGNAL BOOSTER WILL ADJUST TO THE TEMPERATURE OF ITS ENVIRONMENT, BUT IS DESIGNED TO PROTECT THE SIGNAL BOOSTER TECHNOLOGY. FOR EXAMPLE, IN THE SUMMER, THE SIGNAL BOOSTER CASE MAY BE AS HOT AS 150 DEGREES INSIDE YOUR VEHICLE. THESE HIGH TEMPERATURES WILL NOT DAMAGE THE SIGNAL BOOSTER, NOR DO THEY POSE A FIRE RISK TO THE VEHICLE. AGAIN, BE SURE TO PLACE YOUR SIGNAL BOOSTER IN A LOCATION WITH ADEQUATE VENTILATION AND AWAY FROM DIRECT SUNLIGHT OR MOISTURE.

THE DRIVE 4G-X SIGNAL BOOSTER MAY REMAIN ON, IN VEHICLES WHOSE 12V DC POWER SOURCES DO NOT AUTOMATICALLY SHUTDOWN WHEN THE VEHICLE IS TURNED OFF. THIS COULD RESULT IN DISCHARGING THE VEHICLES BATTERY IN ONE TO TWO DAYS.

# Register your signal booster now!

Complete the two easy steps to register your booster and receive premium customer service, special offers and more!

### **Step 1 Step 2** TAKE A PHOTO SEND IT IN

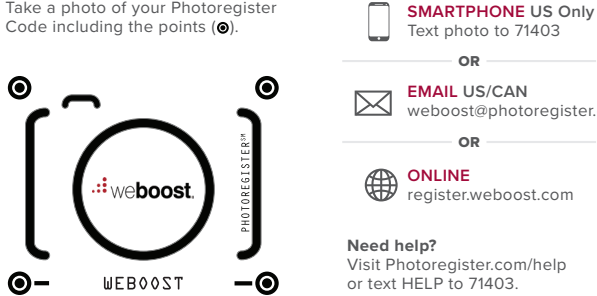

Text photo to 71403 **EMAIL US/CAN** weboost@photoregister.com **ONLINE** register.weboost.com OR  $\Omega$ **Need help?** Visit Photoregister.com/help

or text HELP to 71403.